# Intégration numérique - méthode des rectangles

L1 MIEE option électronique - Séance 1

Laboratoire LTSI - UMR INSERM 642 - Université de Rennes 1

### 1 Contexte applicatif

On se place dans le cadre d'échanges de molécules entre deux milieux séparés d'une membrane plus ou moins perméable. Par exemple le glucose (Glc) s'échange continuellement entre les vaisseaux sanguins et le tissu cérébral. On notera  $Glc<sub>v</sub>(t)$  la concentration vasculaire de glucose et  $Glc<sub>e</sub>(t)$  la concentration dans le tissu, à l'instant t. A partir de l'équilibre où les concentrations sont identiques de part et d'autre de la membrane (i.e.  $Glc_e(0) = Glc_v(0)$ ), une augmentation du volume sanguin local (par influx) va faire arriver des molécules à côté du tissu qui en a besoin et donc faire augmenter la concentration  $Glc_v$ . Mathématiquement cet échange s'écrit en fonction du gradient de concentration : les molécules vont passer du milieu vasculaire au tissu à une vitesse  $v(t)$ . On peut alors écrire :

$$
\frac{dGlc_e(t)}{dt} = v(t) \tag{1}
$$

A une constante additive près, la concentration du glucose dans le tissu à l'instant  $t$  est donc donnée par :

$$
Glc_e(t) = \int_0^t v(u) du
$$
\n(2)

Selon le type d'échanges considéré (voir figure 1), différents formalismes pourront représenter ce transport (ou réaction dans le cas d'un transport actif). Le plus connu est celui de Michaelis-Menten, sachant que ces réactions sont considérées comme étant à sens unique (avec une réaction réversible représentée par deux réactions irréversibles). La relation de Michaelis-Menten donne la vitesse de réaction en fonction de la concentration et s'écrit :

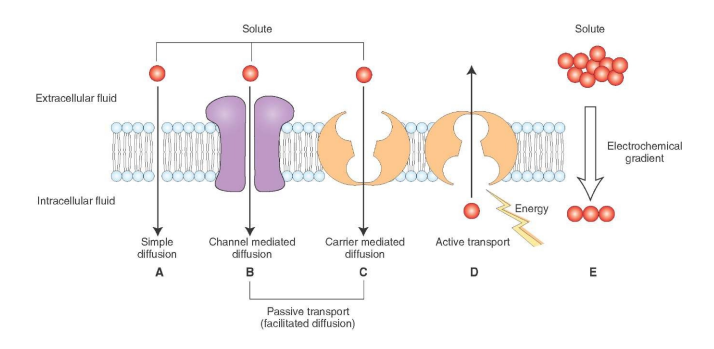

Figure 1: Les différents types de transport. Extrait de what-when-how.com

$$
v(t) = \frac{V_{max}}{K_m + Glc_v(t)}Glc_v(t)
$$
\n(3)

où  $V_{max}$  et  $K_m$  sont les constantes propres à chaque réaction (relevées expérimentalement). Avec la concentration vasculaire  $Glc_v(t)$  comme entrée du problème et l'expression de  $v(t)$  issue de l'équation (3), on pourra calculer la concentration  $Glc<sub>e</sub>(t)$  en calculant l'intégrale (2).

### 2 Intégration (quadrature) numérique

Il s'agit d'une maniére générale de déterminer, le mieux possible, pour l'essentiel, une valeur approchée de l'intégrale au sens de Riemann :

$$
I = \int_{a}^{b} v(u) du
$$
 (4)

où a et b sont des réels. Les problèmes d'intégration (quadrature) numérique se rencontrent lorsque la fonction v est continue mais n'a pas de primitive explicite connue, ou lorsque la fonction  $v$  n'est donnée que par un nombre fini N de couples  $(t_n, v(t_n))$ . Présentons la méthode des rectangles. On supposera dans la suite que la fonction v est positive et intégrable sur  $[a, b]$ .

#### 2.1 La méthode des rectangles

On partage l'intervalle [a, b] en N segments de longueur  $(b - a)/N$ :

$$
a = t_1 < t_2 < \ldots < t_N < t_{N+1} = b \tag{5}
$$

On approxime I par la somme  $R_N$  des aires des rectangles de base  $[t_n, t_{n+1}]$  et de hauteur  $v(t_n)$ :

$$
R_N = (t_2 - t_1)v(t_0) + (t_3 - t_2)v(t_1) + \dots + (t_{N+1} - t_N)v(t_{N+1})
$$
  
\n
$$
R_N = \frac{b-a}{N} \sum_{n=1}^{N} v(t_n)
$$
\n(6)

D'après la définition que nous avons prise de l'intégrale, nous avons  $R_N$  tend vers I quand N tend vers + $\infty$ . On peut aussi utiliser les rectangles dont la hauteur est donnée par la valeur  $v(m_n)$  de la fonction au point  $m_n = (t_n+t_{n+1})/2$ milieu de chaque intervalle et approximer ainsi  $I$  par la somme  $S_N$ :

$$
S_N = \frac{b - a}{N} \sum_{n=1}^{N} v(m_n)
$$
 (7)

### 2.2 Majoration de l'erreur d'approximation

Si la fonction v est de classe  $\mathcal{C}^2$ , et si M est un majorant de la dérivée seconde de v sur  $[a, b]$  on peut montrer en utilisant la formule de Taylor que l'erreur  $|I - S_N|$  dans la méthode des rectangles (avec le point milieu) est majorée par :

$$
|I - S_N| \le \frac{(b - a)^2 M}{24N^2} \tag{8}
$$

## 3 Implémentation

Le logiciel MATLAB permet, outre l'exécution directe de commandes dans la fenêtre de commande de MATLAB, d'écrire des programmes qui pourront être exécutés ultérieurement.

• Cliquer sur l'onglet "M-File" dans le menu "File/New/" de MATLAB. L'éditeur de programme de MATLAB va alors s'ouvrir.

Nous allons créer une fonction permettant d'approximer l'intégrale sur [a, b] d'une fonction v à partir d'un nombre fini de valeurs de cette dernière (rangées dans un vecteur v) par la méthode des rectangles (méthode du point milieu basée sur N de segments de longueur  $(b-a)/N$ .

• Dans la fenêtre qui s'est ouverte, tapez les 2 lignes suivantes : function integ = integrale(v,a,b,N) % declaration de la fonction % corps de la fonction integ = ...; % codage de la fonction

Nous allons maintenant enregistrer cette fonction dans notre répertoire de travail. Il est important que le nom du fichier soit le même que le nom de la fonction associée. Vous devez donc appeler votre fichier "integrale" (le format de fichier \*.m est le format MATLAB).

• Cliquer sur l'onglet "Save As" dans le menu "File/" de l'éditeur de programme de MATLAB afin de sauvegarder le programme sous le nom de votre choix dans le répertoire de votre choix. N'hésitez pas à vous créer un repertoire de travail propre à ce module d'enseignement sur votre compte.

Maintenant, vous pouvez revenir dans le logiciel et vous placer dans votre répertoire de travail.

• Servez vous de la barre d'adresse "current directory" présente en haut de la fenêtre de commande de MATLAB.

Vous pouvez maintenant créer un programme principal qui aura pour but d'appeler la fonction précédemment créée.

• Ouvrez une nouvelle page d'écriture à l'aide de l'éditeur de MATLAB que vous sauvegarderez dans votre répertoire de travail sous le nom "tp1".

Considérons à présent l'exemple de la fonction exponentielle et de l'intervalle d'intégration [0, 1]. Cet exemple permettra aisément de vérifier le résultat de la méthode des rectangles.

• Compléter le programme "tp1" afin de vérifier que le résultat donné par la fonction "integrale" est bien une approximation de l'intégrale de la fonction considérée en représentant sur la même figure la courbe d'erreur d'approximation de l'intégrale et la borne majorante donnée par l'inégalité (8).